# **第72回日本救急医学会関東地方会学術集会 第59回救急隊員学術研究会**

# **-発表者向け説明資料-**

こちらは2月26日(土)にオンラインで開催される 学術集会/研究会の【発表者向け】説明資料になります。

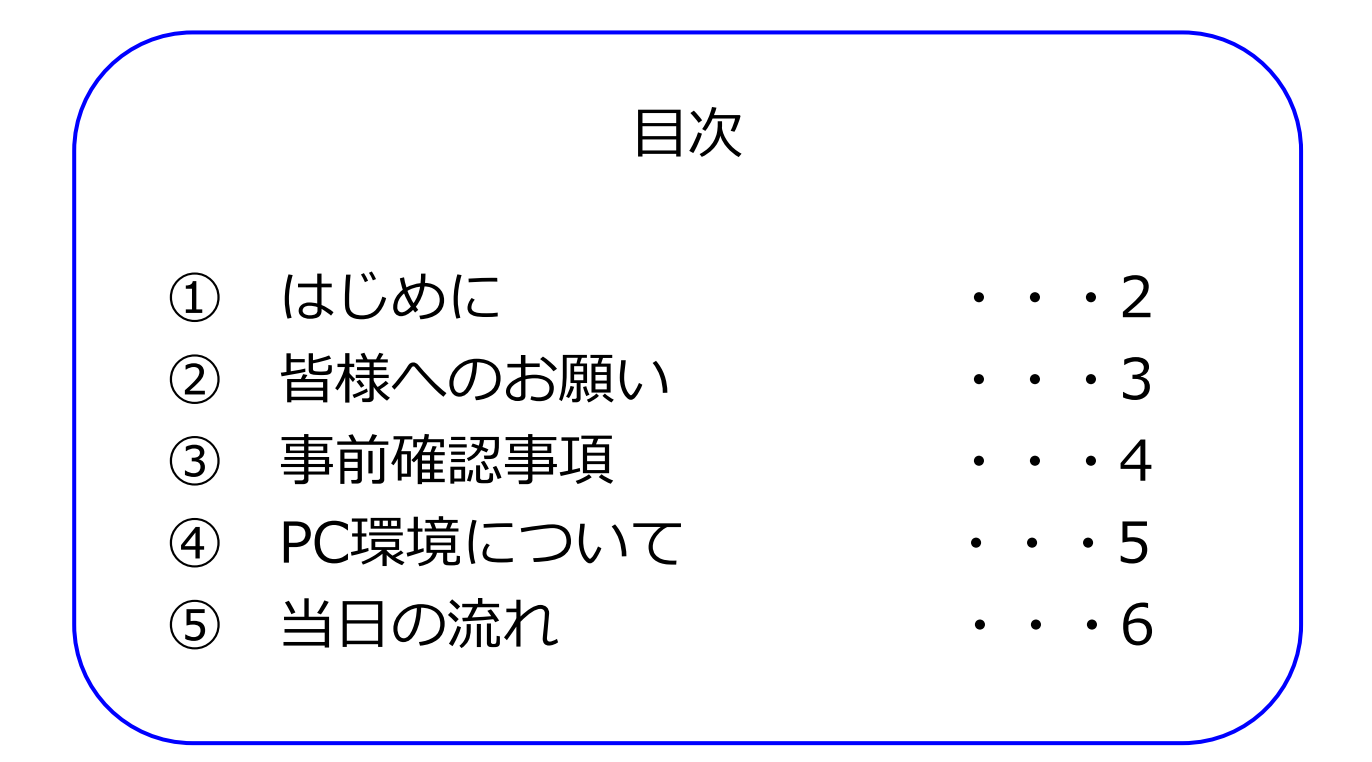

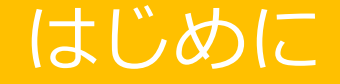

今回のLive配信は、「Zoomウェビナー」の機能を用いて実施します。 この機能はウェブセミナー(一般講演会)を開催する際に使いやすい ようカスタマイズされたもので、「ホスト」「パネリスト」「視聴者」 の3者に分かれて講演を進めるシステムとなっております。

皆様は配信の主役である「パネリスト(座長・演者など)」として、 発表・質疑応答・討論などを展開していきます。

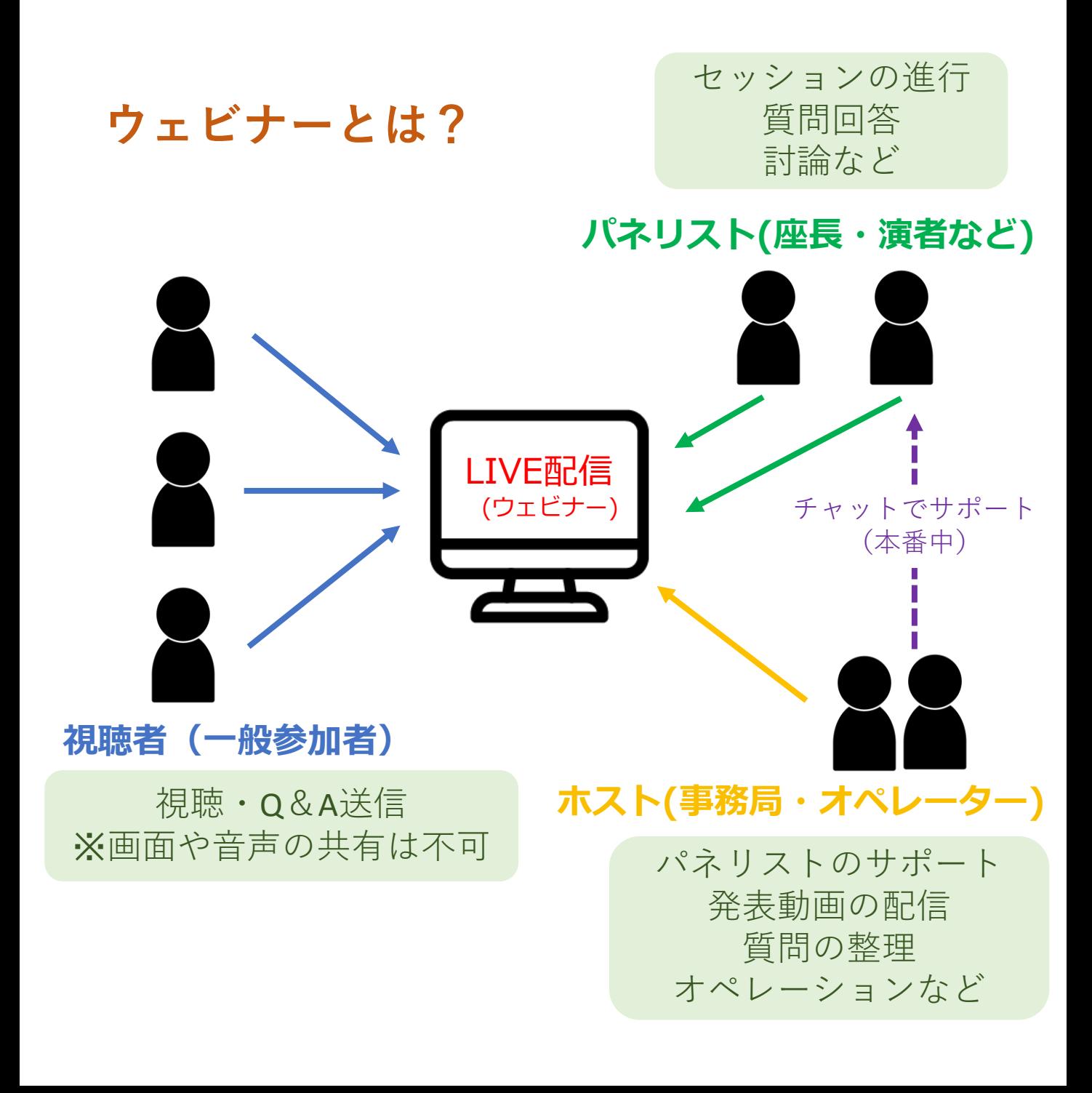

# 皆様へのお願い

# **2/25(金)12:00までに当日連絡が取れる 電話番号をマイページにご登録ください。**

※今回はオンライン開催のため、接続トラブルなどが起こる可能性も考えられ ます。そのため、マイページの「登録者情報の確認・変更」ページにあります 「**携帯番号**」欄に、当日の連絡先携帯番号入力をお願いします。

(もしくは事務局(kkc-2022@smart119.biz)までメールでお知らせください。)

### **マイページログイン画面**

<https://dev.kkc-2022.com/login> ※HPの「マイページ」ボタンから開けます。

発表者の皆様は、昨年の演題登録時にすでにマイページ登録が済んでおります。 その時登録したメールアドレスとパスワードでログインを行ってください。

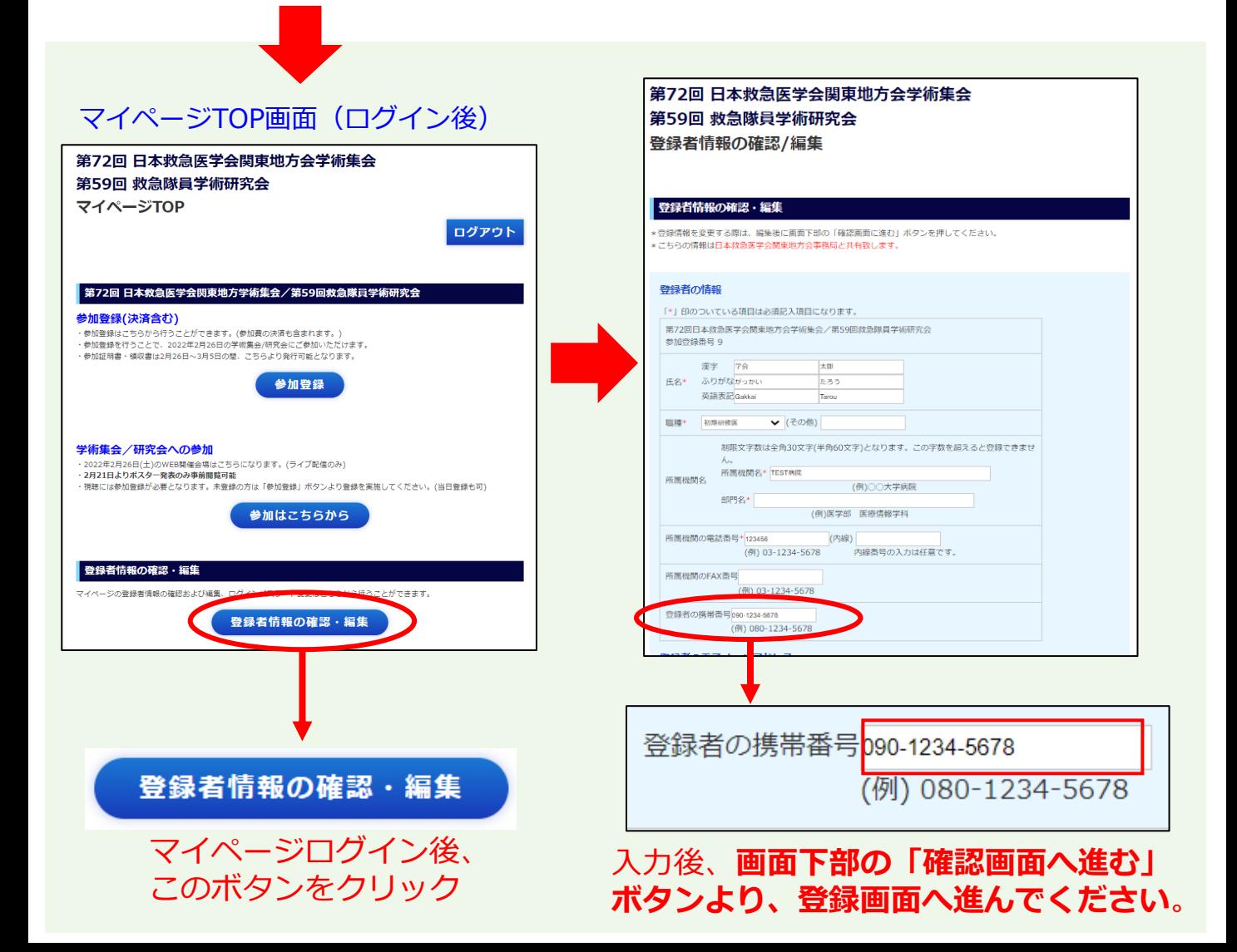

# 事前確認事項

#### 当日までに下記を確認してください。

### **①参加登録は済んでいますか?(ご招待の方は除く) ②当日参加用PCで視聴画面を開くことができますか?**

### ①参加登録は済んでいますか?

マイページより参加登録が可能ですので、お忘れのないようご登録をお願い致します。

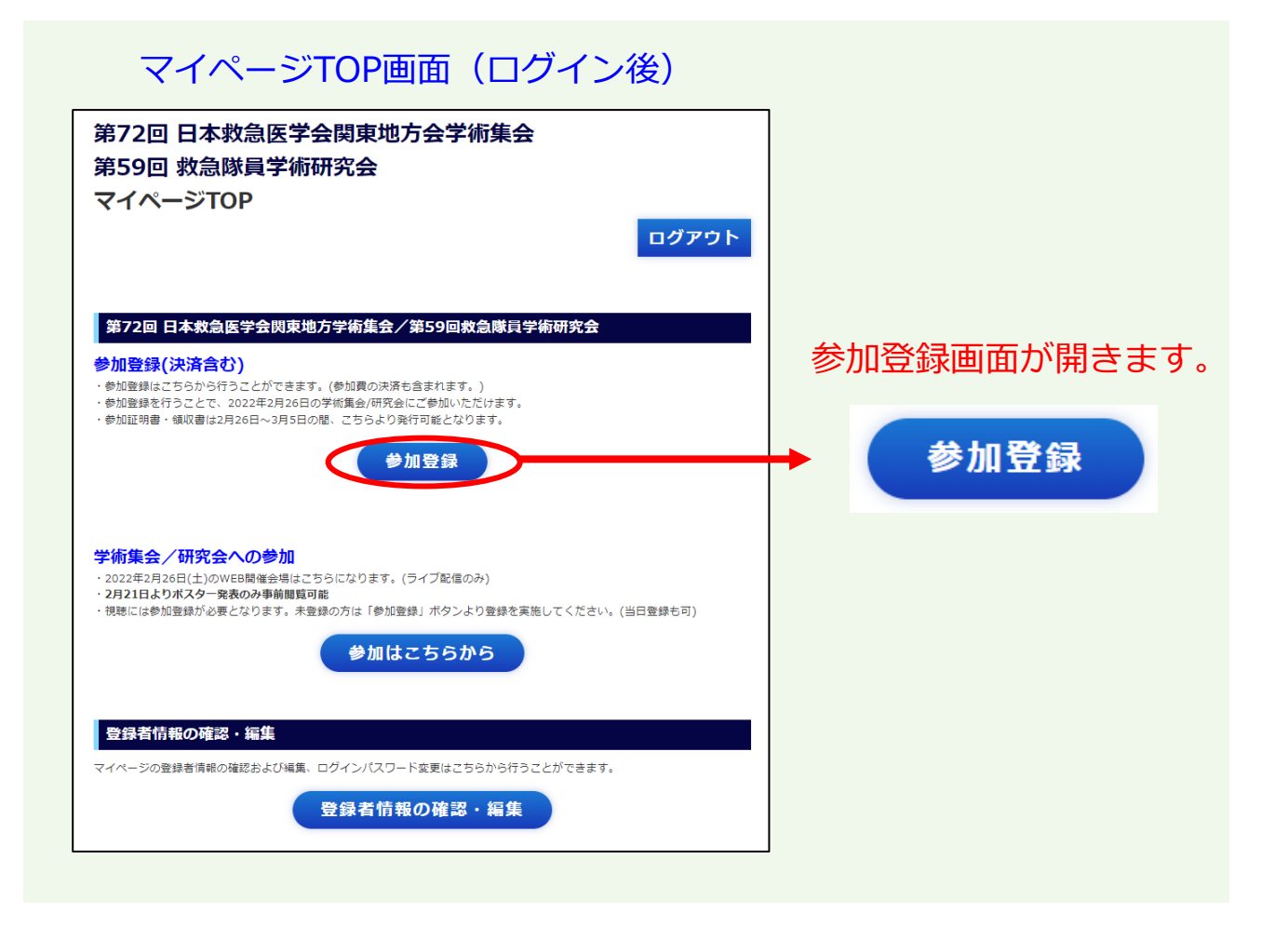

②当日参加用PCでZoomを開くことができますか?

今回は、Zoomのウェビナーという機能を使用してセッション配信を行います。 発表者の皆様には2/25 12:00までにセッション参加用の「Zoomウェビナー招待 メール」を送信いたしますので、メール内の「ここをクリックして参加」を試し にクリックして、Zoomがブラウザで立ち上がるか一度ご確認をお願い致します。 (招待メールに関しては6ページ以降をご確認ください。)

※2/25 12:00までにメールが届かない場合は必ず運営事務局まで連絡ください。

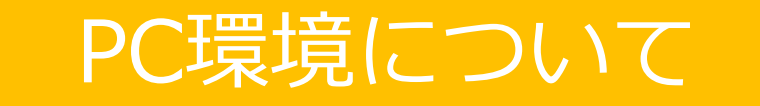

#### Zoomをブラウザで立ち上げる際は、下記の環境が推奨されます。

#### <推奨ブラウザ>

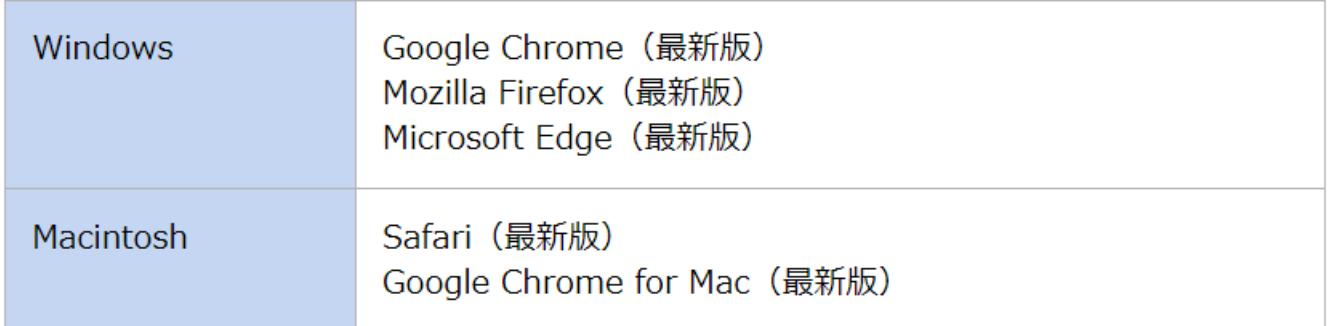

#### ※**PCから**ご参加ください。

(スマホの機種によっては接続できない可能性もございます。)

※**Internet Explorerはご利用いただけません**ので、ご注意ください。

### 【よくある質問】

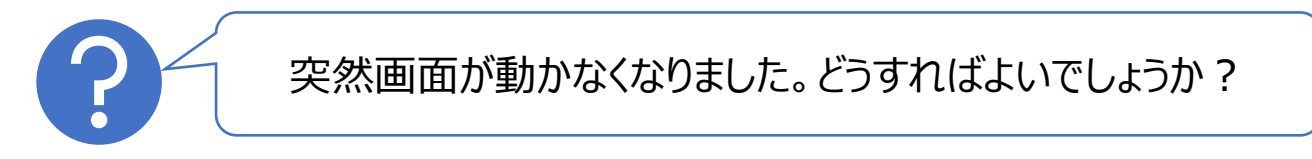

A.ネット環境によっては複数のタブを開いていると、画面が動かなくなること があります。他のタブを閉じて、再度ご参加ください。(途中で切れてしまっ ても再度入室できますので、もう一度入り直してください。)

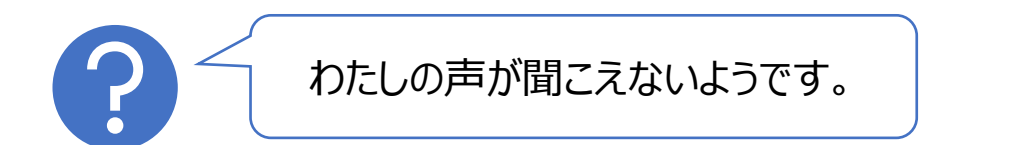

A.もし他のセッションを視聴している場合は、視聴中の動画を全て閉じてから 入室してください。また、PCやZoomのマイクの設定も再度ご確認をお願い致 します(ミュートになっていないか?など)。他にもPCの仕様によってはイヤ ホンやヘッドホンをつなぐと聞こえる場合もございます。念のため、手元に置 いておくと安心かもしれません。

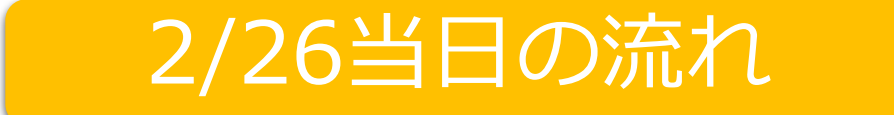

### まずは、ウェビナー入室用のメールをお手元にご用意ください。

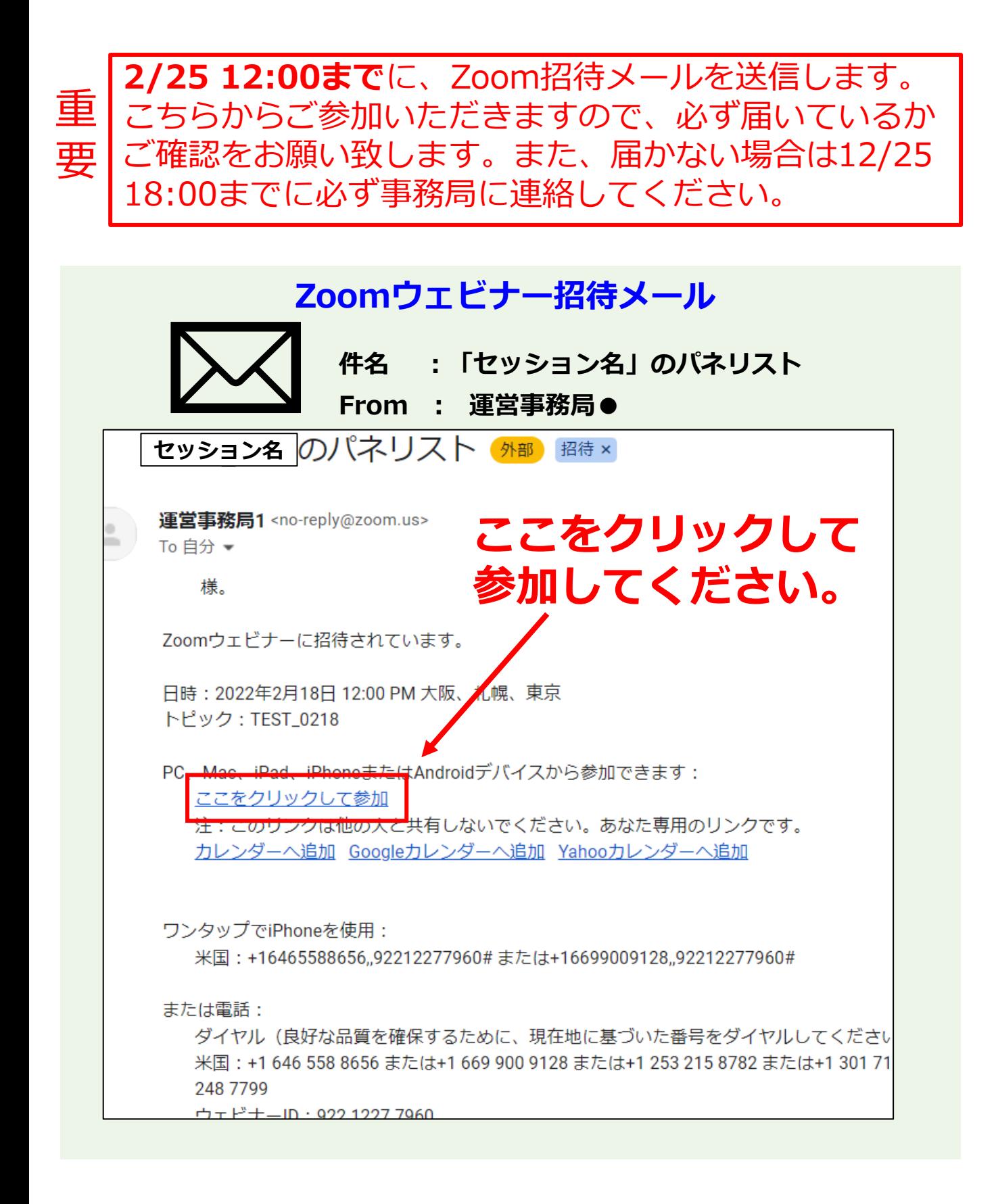

### Zoom招待メールから参加画面を開きます。

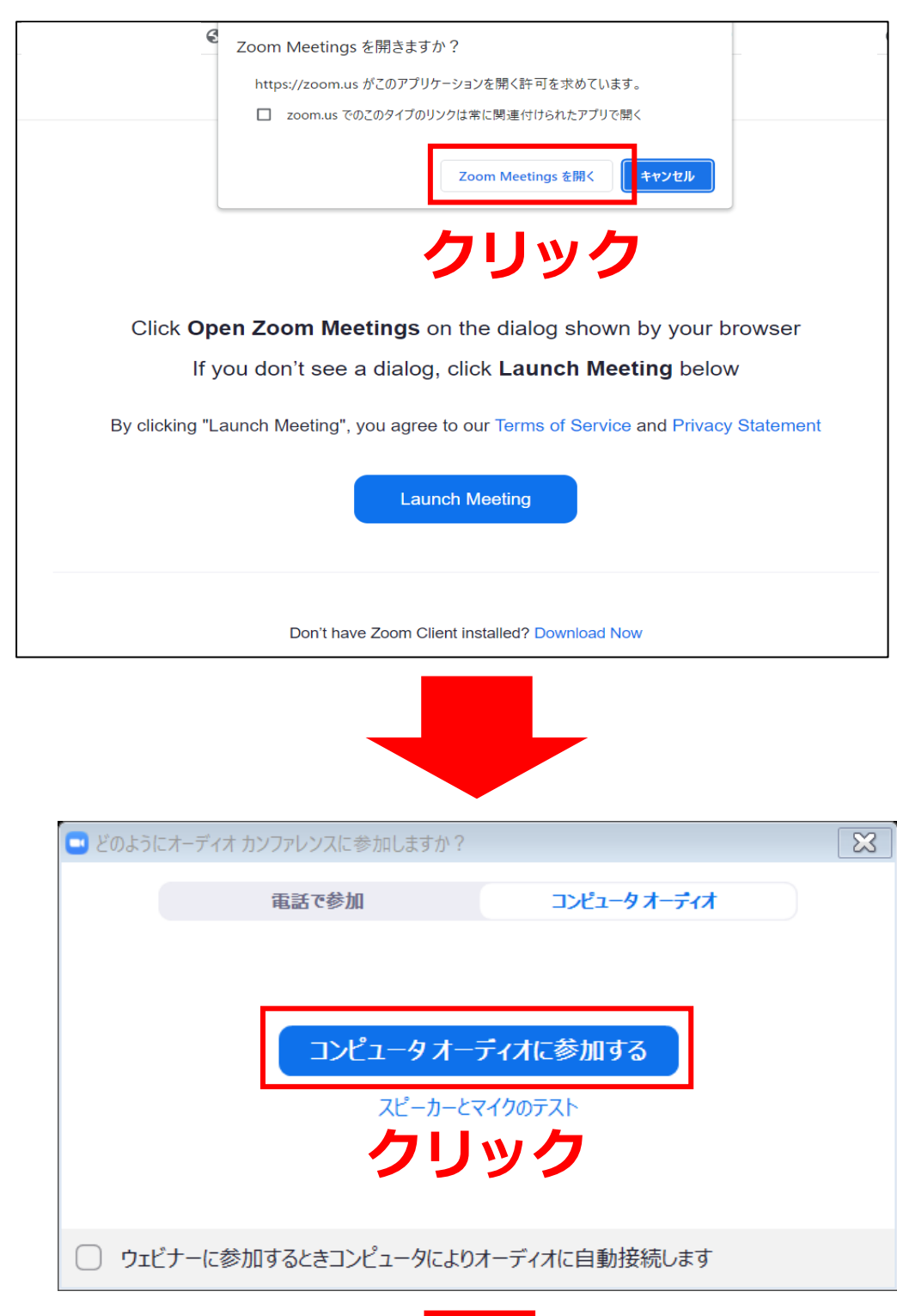

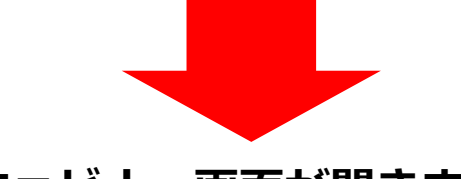

#### **ウェビナー画面が開きます。**

※セッションが開始されていない場合はしばらくお待ちください。 ※時間になっても開始されない場合は、リロードボタンをクリックするか、 再度メールから入り直してください。

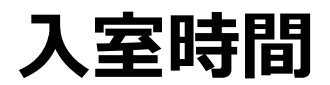

#### **セッション開始前に座長・演者・事務局にて打ち合わせを実施します。 必ず指定の時間に入室するようにしてください。**

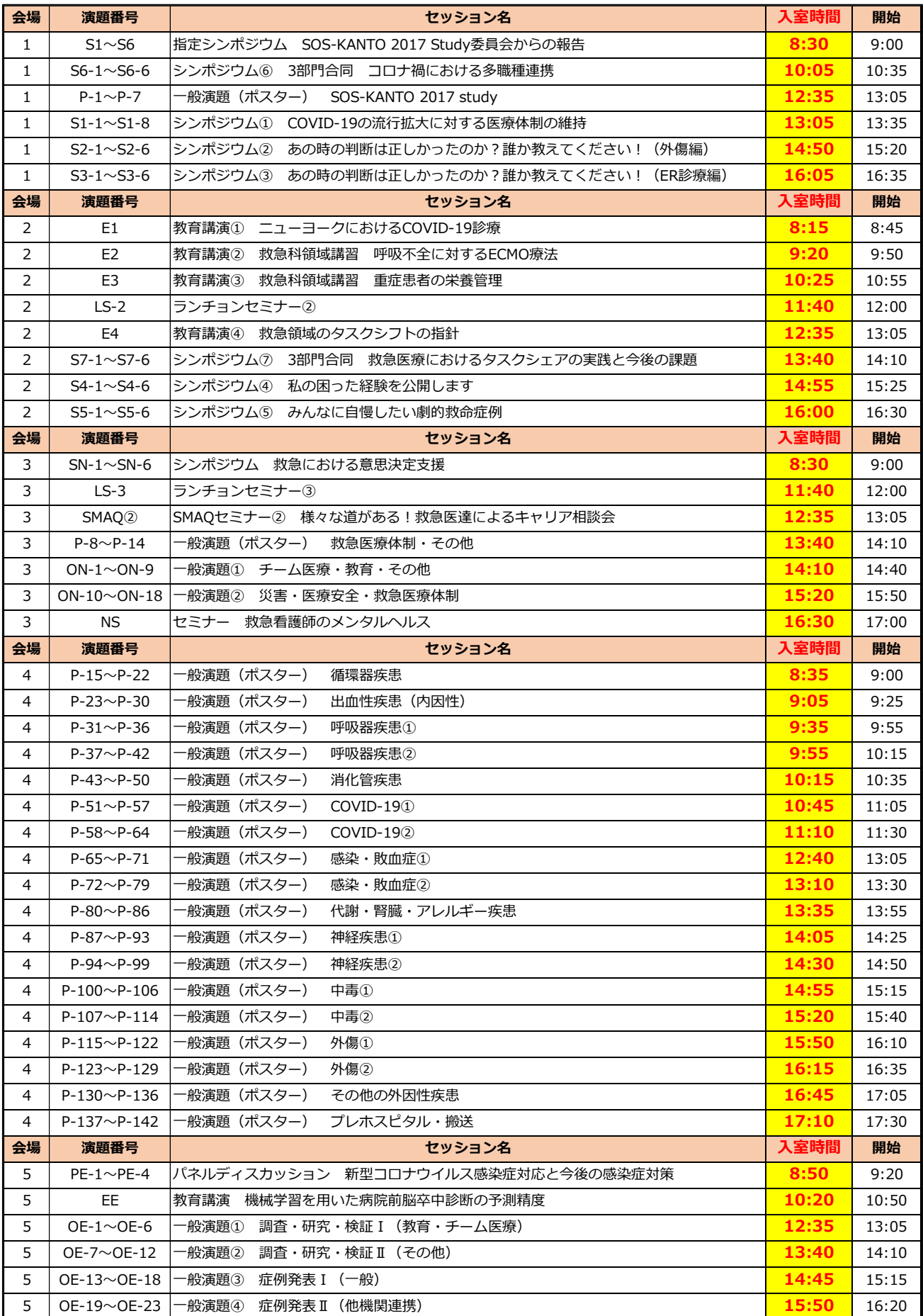

# **<補足>入室に関する注意**

招待メールに記されている時間は正確な入 室時間ではない時がありますので、必ず前 のページの入室時間を確認して、時間に余 裕を持って「ここをクリックして参加」か ら参加してください。

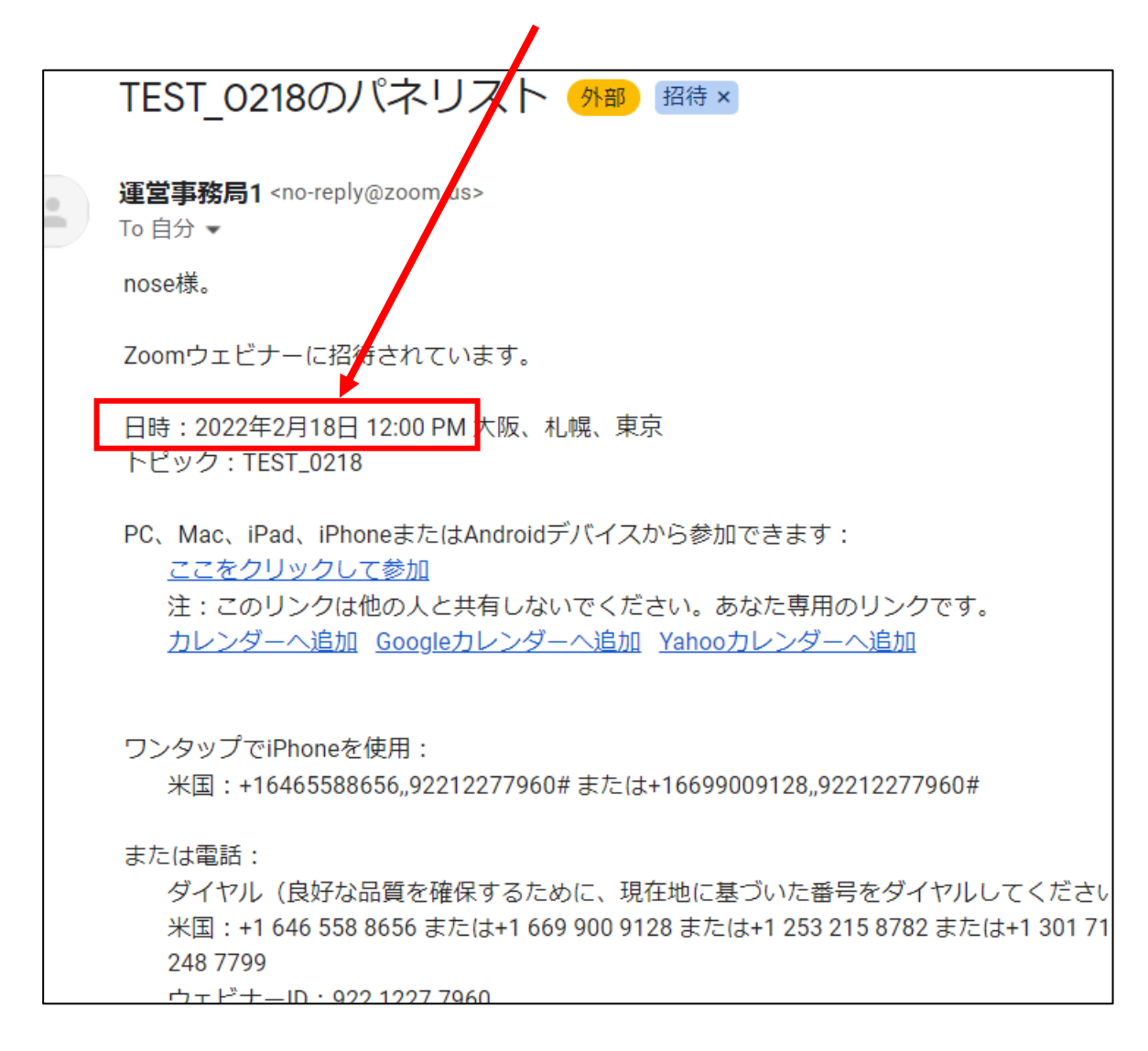

# **入室後の流れ**

## **①打合せ(開始前)**

・セッション開始前に、座長・発表者・事務局にて 事前打ち合わせを実施します。

・音声チェックや本番の流れの説明、質疑応答の対 応方法、その他不明な点の意識合わせなど、打合せ の場で確認いたします。

## **②待機(開始前)**

打ち合わせを終えたら開始時間までそのまま待機し ます。退出しないようご注意ください。

## **③セッション開始**

・時間になったら事務局の合図で座長から話を始め ます。(最初に一般参加者に向けて注意事項などを 伝えます。)

・座長が演題名を言った後、必ず発表者は「お願い します。」と一言発声してください。それを合図に 発表動画を配信します。

・また一般参加者からの質問は、事務局にて整理し、 読み上げる質問をチャットにて座長に共有いたしま す。座長が質問を読み上げるので、発表者は回答を お願い致します。

### **④セッション終了**

・そのまま退出して終了になります。なお、他の セッションを視聴したい場合はマイページへログイ ン後、「参加はこちらから」をクリックして視聴す る形となります。(詳細はHPをご確認ください。)

■学術集会・研究会HP:https://kkc-2022.com/

# **当日の接続トラブルについて**

オンライン開催のため、入室時間になっていきなり「接続 できない!」という事態が発生することも考えられます。 そのようなことがないよう、事前に以下ご確認、ご対応を お願い致します。

■ウェビナー招待メールが届いたら、試しに「ここをク リックして参加」をクリック

→開催前となるためセッションは開始されていませんが、 Zoomの画面が表示されるかをご確認ください。

#### ■マイページに当日の連絡先電話番号を登録

→当日入室確認が取れない場合、事務局から電話する場 合がございますので、必ず電話番号を登録してください。 (もしくは事務局までメールで当日の連絡先番号をお知ら せください。)

■当日事務局に何か連絡したい時

→下記メールアドレスまでご連絡ください。

※当日は電話対応が難しい状況になることが予想されます。 恐れ入りますが、できる限りメールにてご連絡をお願い致 します。

(緊急を要する場合は、メールに電話番号を記載いただけ ましたら事務局より連絡いたします。)

#### **第72回日本救急医学会関東地方会学術集会/第59回救急隊員学術研究会**

運営事務局 株式会社Smart119

TEL: 043-312-7471 Email: [kkc-2022@smart119.biz](mailto:kkc-2022@smart119.biz)